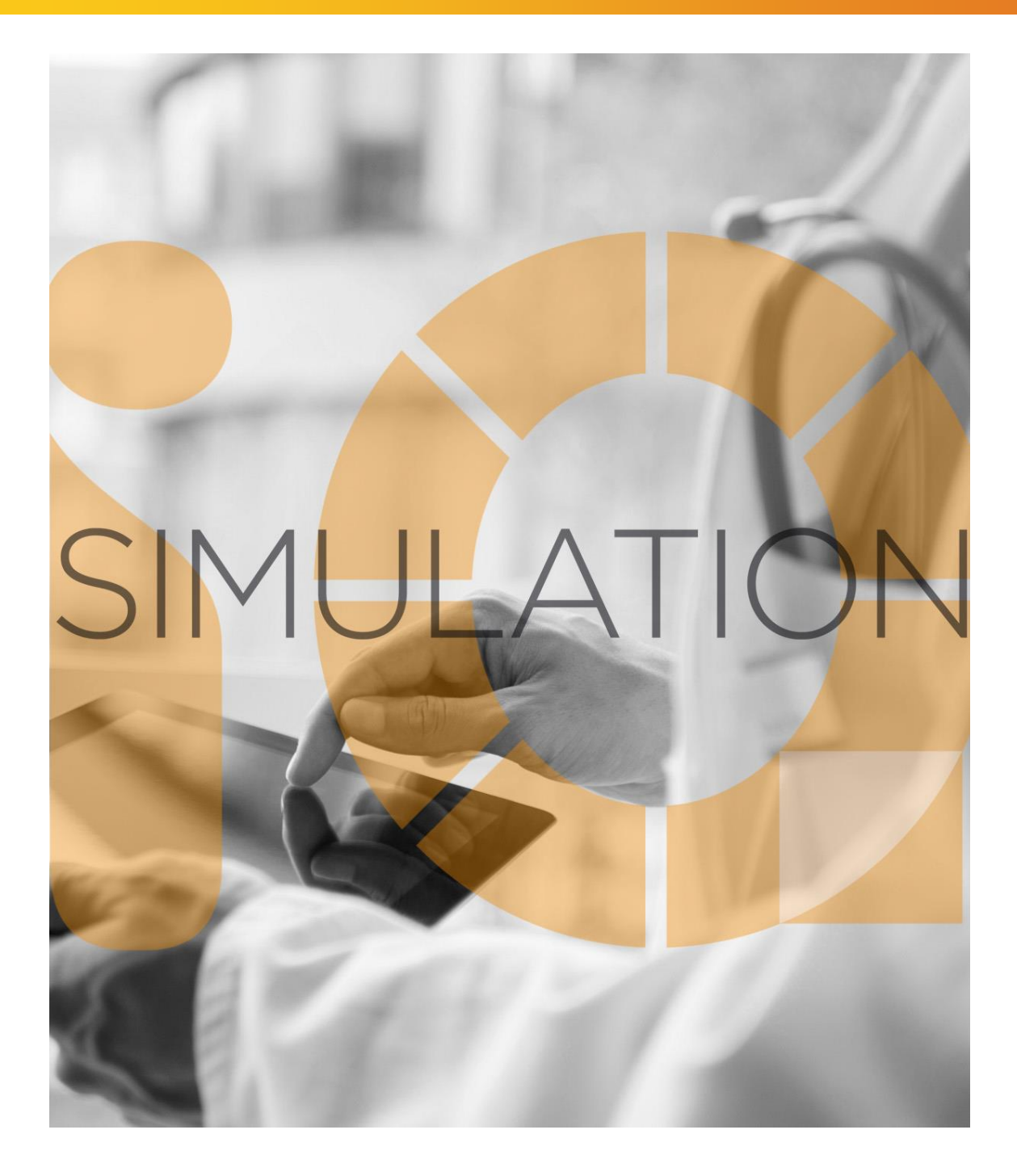

# SIMULATIONiQ<sup>™</sup> Enterprise *Rover Service Pack 1 Release Notes*

## **Education Management Solutions, LLC**

436 Creamery Way, Suite 300 Exton, PA 19341 Phone: 877.EMS.5050 (877.367.5050) www.SIMULATIONiQ.com

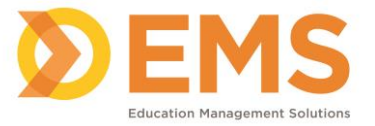

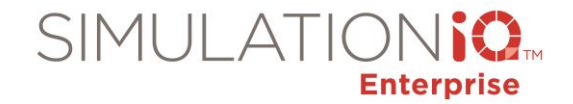

The following items are included in Rover Service Pack 1, version 8.1.2011.1814:

**IMPORTANT!** Please note the following limitation on the SIMULATIONiQ<sup>™</sup> Enterprise Rover SP1 release & up:

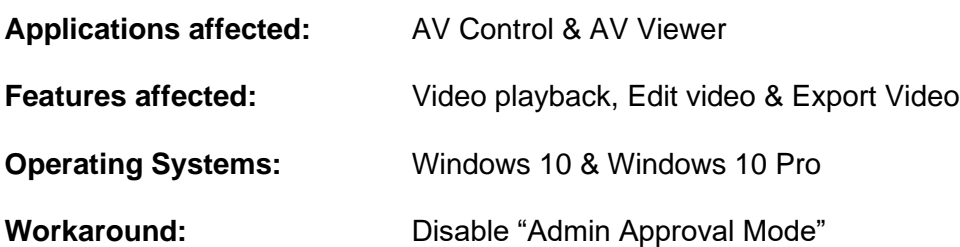

*Note:* Disabling "Admin Approval Mode" may result in some of the apps including Edge browser not working. [https://docs.microsoft.com/en-us/windows/security/threat-protection/security-policy-settings/user-account](https://docs.microsoft.com/en-us/windows/security/threat-protection/security-policy-settings/user-account-control-admin-approval-mode-for-the-built-in-administrator-account)[control-admin-approval-mode-for-the-built-in-administrator-account](https://docs.microsoft.com/en-us/windows/security/threat-protection/security-policy-settings/user-account-control-admin-approval-mode-for-the-built-in-administrator-account)

## **Enhancement Summary**

## **Telemedicine**

**Browser Requirements for Telemedicine and DistanceSIM**

- 1. EMS recommends using a PC for Telemedicine and DistanceSIM. Enhancements to Telemedicine and DistanceSIM are not supported on mobile devices.
- 2. Recommended browsers for Windows and Mac: **Google Chrome, Firefox, Microsoft Edge**.

*Note:* Internet Explorer (Windows and Mac) and Safari for Mac are not supported.

## **Start link on the Dashboard for the Faculty Observer/Participant**

Added link on the Dashboard To Do List for the Faculty Observer/Participant to join the Telemedicine Encounter video conference.

## **Countdown Timers**

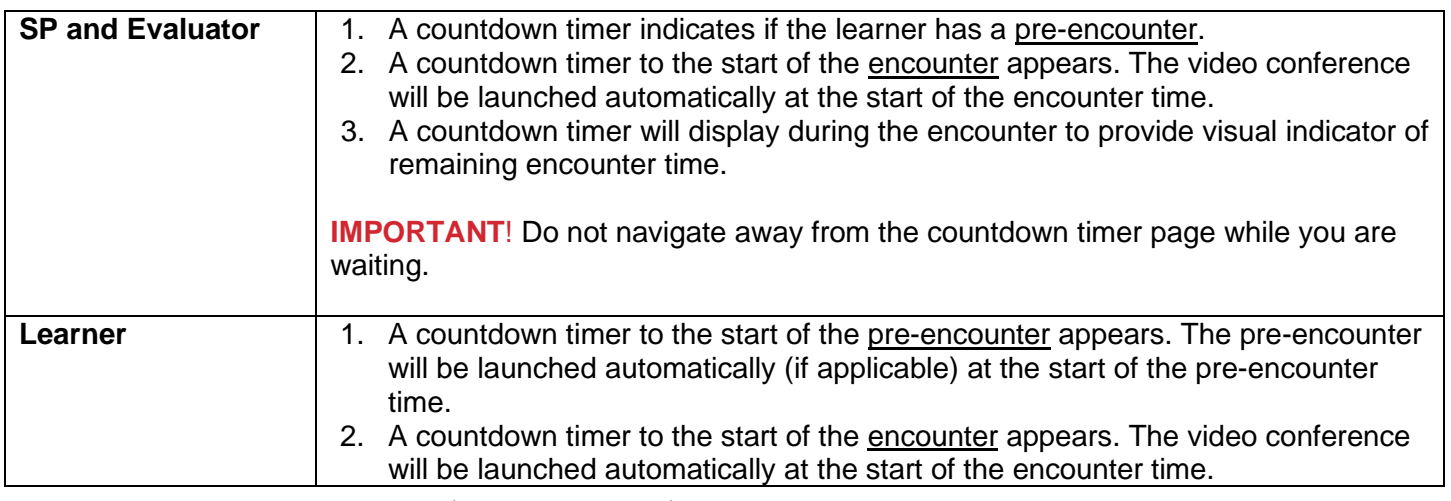

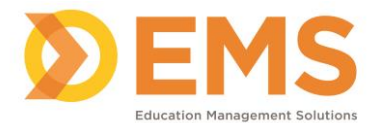

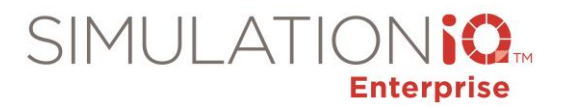

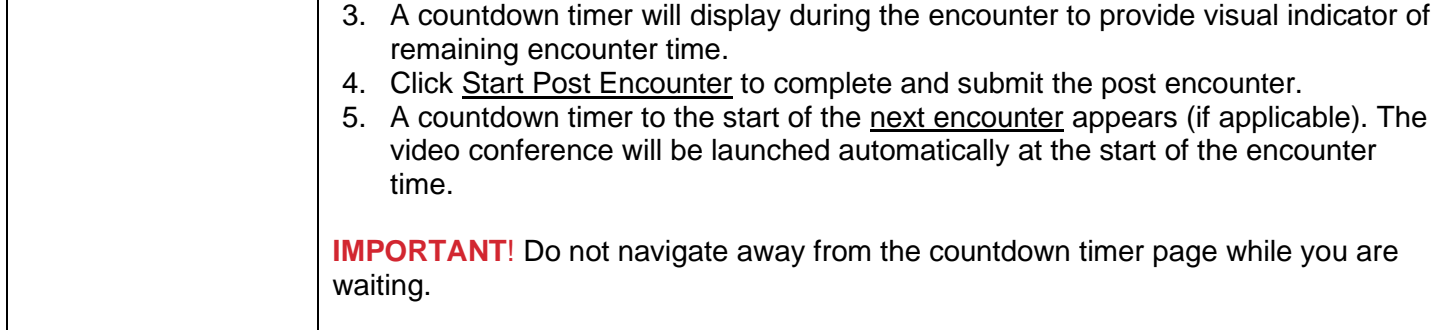

## **Physical Exam and Lab Report Support**

Added ability to create a physical exam file or lab report to be displayed during the telemedicine encounter. The SP or Evaluator can push the files to the learner on demand. *See Create a Telemedicine Case and Session for more information.*

#### **Bookmarks**

Displayed Physical Exam or Lab Report bookmarks on the Video > Bookmark tab with the user name and time a physical exam or lab report file is shared with the Learner. Click the bookmark time to go directly to that point in the video.

## **Zoom Video Conference window within SIMULATIONiQ Enterprise**

- Displayed the Zoom video conference within SIMULATIONiQ Enterprise, not a separate Zoom window.
- Displayed SIMULATIONiQ Enterprise user name on user's Zoom video conference window.
- Displayed the video conference with the performance assessment.
- Displayed the next assigned activity (Telemedicine Encounter, Performance Assessment, Pre and Post Encounter) automatically without having to return to the Dashboard.

## **Tied pre-encounter time to the encounter**

Tied pre-encounter time to the encounter for Telemedicine encounters. The pre encounter will be available X minutes prior to the encounter based on the configuration of the case.

## **Dashboard**

## **Today's & Past Activities option on Dashboard To Do List**

Added Today's Activities and Past/Future Activities option buttons to the Dashboard To Do List Activities tab.

• **Today's Activities:** Displays activities associated with today's sessions in the order they occur.

**Note:** Only Telemedicine Encounters will appear ahead of time. All other items (Performance Assessment, Pre & Post Encounters) will display at the encounter time.

• **Past/Future Activities:** Displays incomplete activities from past sessions and pre-encounter activities for future session from the most recent to the oldest.

## *Note*: Removed **Display ONLY today's sessions on the Dashboard To Do List** parameter.

#### **Updated name of To Do List links**

Changed name of link from "Evaluate" to "Start" for Pre and Post Encounter items.

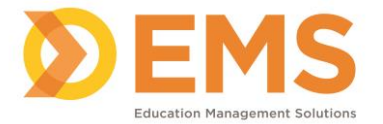

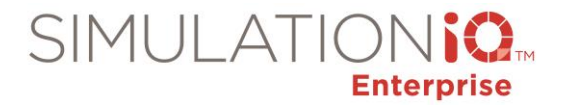

## **Cases & Scenarios**

Increased the amount of text of Scenario Scripts Simulation Team and Scene Setting fields when creating a scenario. *(Johns Hopkins Medicine Simulation Center)*

Added the ability to upload .scx manikin program files to a scenario and then download the file.

#### **Sessions**

#### **Chat for Sessions**

Enabled Chat between the Administrator and SPs, Evaluators and Learners during active sessions using the SIMULATIONiQ Enterprise web application.

#### **IMPORTANT!**

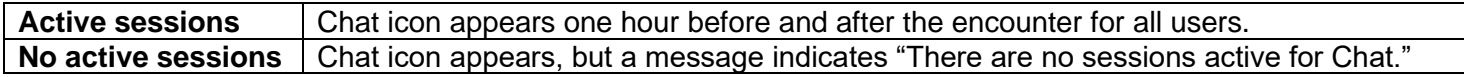

*See SIMULATIONiQ Enterprise Chat for more information.*

#### **Calendar enhancements**

Calendar enhancements:

- 1. Added a Calendar icon in header. *Note:* The Calendar icon only appears if the user has access to Session & Courses.
- 2. Added a Calendar button to the Session activity page. Click to see the Day View for the selected session's date.

## **Save/Submit options for Standalone Survey**

Added separate Save and Submit options for a Standalone Survey (not anonymous). *(Arizona State University)*

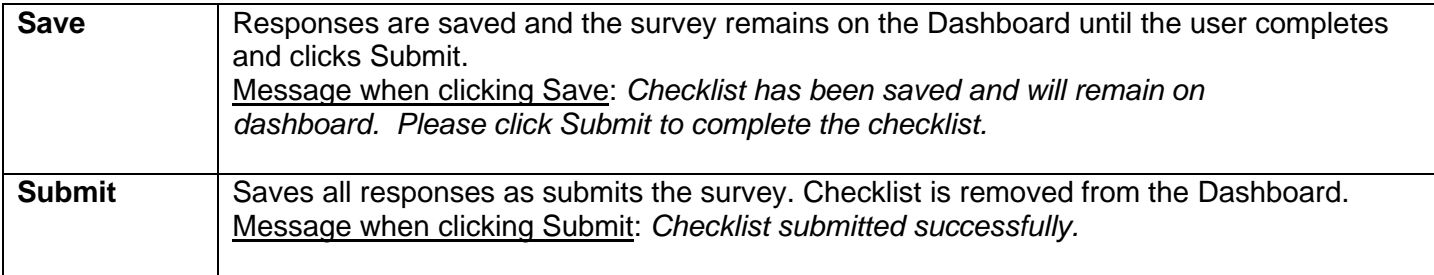

*Note: The* Number of days to display To Do List items on the Dashboard parameter determines how long a Saved survey will remain available on the Dashboard.

#### **Copy User Invites**

Added "Copy User Invites" checkbox option when copying a session to copy SP and Sim Techs to the session.

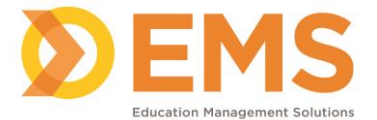

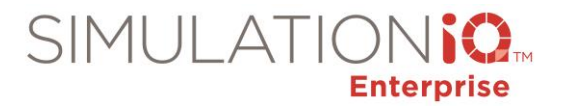

#### **Sessions option on Sessions & Courses Toolbelt**

Added Sessions option to the Sessions & Courses Toolbelt to display scheduled sessions that meet the Course criteria. *(Johns Hopkins University)*

- If the **Open Course (Course with no time restrictions)** option is selected, all future sessions will be displayed.
- If a Start and End date is indicated for the Course, only sessions scheduled between those dates will appear.

#### **Settings**

#### **Location field for Inventory**

Added Location field to Settings > Inventory for Drugs, Supplies, and Capital Equipment to identify where inventory items are stored. Added Location column to the Inventory landing page. *(Nationwide Children's Hospital)*

#### **Multifactor Authentication**

Added functionality to require multifactor authentication to verify user accounts when logging into SIMULATIONiQ Enterprise on a new device and browser.

**Contact the TotalCAREiQ Team to enable this process for your institution. Refer to the** *SIMULATIONiQ™ Enterprise Multifactor Authentication* **guide for more information.**

- Indicate how users should receive the one-time password code. Options are: Email-only, Phone-only, Both Email and Phone.
- Multifactor Authentication email template includes a one-time password code to be sent via email or text message.

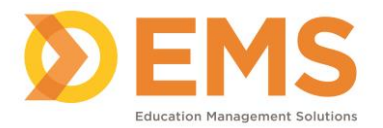

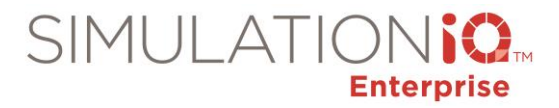

## **AV Control**

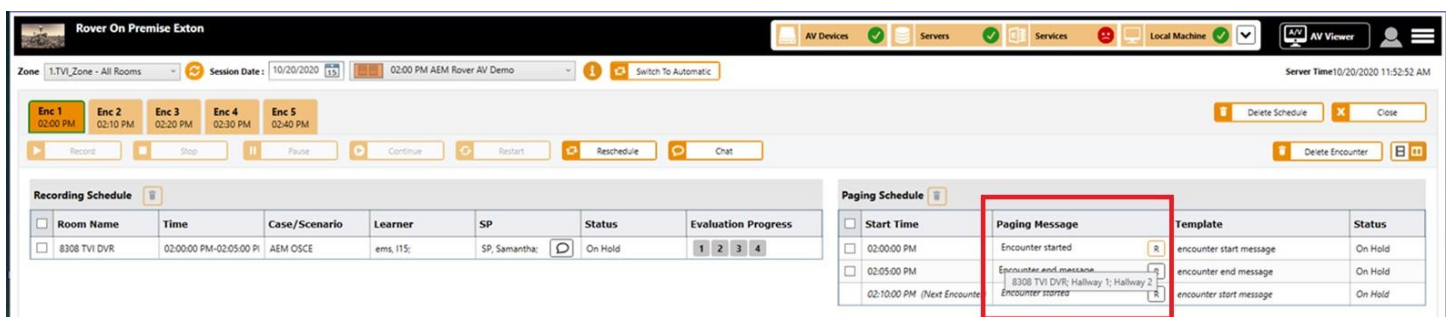

## **View rooms where pages will play**

Hover the mouse over the "R" to see the rooms where the pages will play.

## **Backup Cloud Appliance**

Introduced the ability for the TotalCAREiQ team to configure a backup cloud appliance for SIMULATIONiQ Enterprise Cloud customers. The TotalCAREiQ team can configure all computers and devices installed in customer network with the Backup Cloud Appliance on customer's local time-zone. The AV Control Station acts as the backup appliance to:

- Run AV Schedule both recording and paging
- Trigger Offline Processes including scoring and report generation
- Download and Conversion Services

In addition the following will be necessary from the AV Control Station:

- Internet connection
- Connection to Camera or DVR or NVR Network
- Connection to Crestron network (for Analog cameras)

## *Note*:

- When backup cloud appliance is enabled, download and conversion services will only run during afterhours (typically, 7 PM to 6 AM).
- There can only one backup appliance per location/organization unit.

## *Contact the TOTALCAREiQ team to enable the Backup Cloud appliance.*

## **D2L Integration**

Added single-sign-on integration with D2L, in addition to Blackboard and Canvas.

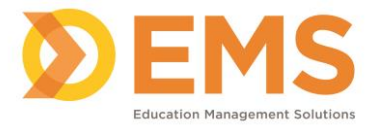

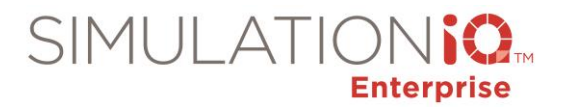

## **Resolved Issues**

- Displayed correct sessions for selected Room Group (Zone) on the Room tab on the Session Calendar. *(Johns Hopkins Medicine Simulation Center)*
- Fixed issue where Dashboard KPI was not correctly calculating video hours. *(Drexel University College of Medicine)*
- Fixed issue where last name with hyphen was not accepted on user profile. *(Dalhousie University)*
- Fixed issue where report filter would not save when selecting highest level department. *(Rocky Vista University)*
- Fixed issue where Scenario name was incorrect in SP/Educators/Support Staff assigned to sessions email. *(Asante Rogue Medical Center)*
- Fixed issue where Ad Hoc evaluations were not being scored correctly. *(California Health Sciences University)*
- Fixed issue where user could not override Specialist time conflicts on recurring sessions. *(Johns Hopkins Medicine Simulation Center)*
- Fixed issue where paging templates being duplicated in the list of templates displayed when creating a paging schedule. *(University of North Texas Health Science Center)*
- Fixed issue where Evaluator shows 'Multiple' on copied session. *(University of Manitoba)*
- Fixed issue where Equipment availability dates did not display after adding an availability record. *(Cincinnati Children's Hospital)*
- Fixed issue where calendar from portal page was not displaying correctly when selecting a Room Group.
- Fixed issue where EMS Local Monitor services was not restarting as expected. *(University of South Carolina – Prisma Health)*
- Fixed issue where administrator was unable to edit comments for questions that had a Not Applicable score. *(Philadelphia College of Osteopathic Medicine – Georgia)*
- Fixed issue where Pre-Encounters were not displaying on learner dashboard for Cloud clients.
- Fixed issue where session dates were not displayed correctly for Cloud clients when indexing videos to a scheduled session.
- Fixed Organization list to show full name when adding Equipment.
- Fixed misspelling of "Debrief" on Case Landing page.
- Fixed error received when navigating from SP & Staff to Scores & Reports workflow.

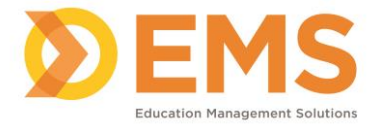

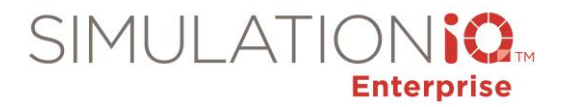

- Displayed only Sessions for past 30 days when copying a session. Click the Search tab to view all sessions. *(University of Michigan Medical School)*
- Fixed ability for Department Administrators to approve Session Requests when user Access Security is enabled. *(Southern Illinois University – Edwardsville)*
- Resolved timer issues on the post encounter evaluation:
	- $\circ$  Learner cannot return to the note and add more text after submitting the note.
	- o Removed ability to refresh the page, which removed the times and then will not automatically submit. *(Johns Hopkins University)*
- Resolved the time zone conversion issue on the Approve Date for Cloud clients. *(Edward Via College of Osteopathic Medicine)*
- Displayed sessions on Session Calendar correctly for the selected Zone. *(Johns Hopkins Medicine Simulation Center)*
- Configured "Inventory Out of Stock" email frequency to once a day. *(Johns Hopkins Medicine Simulation Center)*
- Displayed Events scheduled for several days on the Calendar. *(St. Luke's Health System – Boise)*
- Fixed issue where calendar was not displaying sessions on the correct date for Cloud customers. *(Thomas Jefferson University)*
- Fixed issue where incorrect Pre-Encounter study documents were displayed for learners. *(University of the Incarnate Word)*
- Fixed Dashboard Quick Access Information to only be editable by Administrators. *(Johns Hopkins Medicine Simulation Center)*
- Fixed PTZ controls when viewing live in AV Viewer using full screen.
- Fixed video download issue caused by incorrect recording stop times. *(Dalhousie University, CAPE, University of Manitoba, Texas Tech University - Odessa)*
- Fixed issue where camera control was not working when viewing camera in full screen. *(University of Hawaii)*
- Fixed issue where camera control and presets were not working from AV Control and AV Viewer. *(Dalhousie University)*
- Resolved issue with blueprint showing a blank encounter if no participants are assigned to the encounter. *(National Board of Osteopathic Medical Examiners)*
- Fixed issue where Session Availability search was not returning data for Cloud clients in some scenarios. *(Johns Hopkins Medicine Simulation Center)*
- Added validation to Import Equipment process to check for duplicate records. *(Aspen University)*

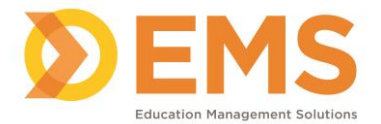

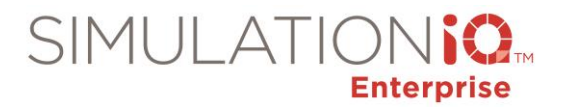

- Fixed issue where changing the date on a recurring session was not updating as expected. *(NYIT - Arkansas State University)*
- Fixed issue where changes to session status were not being applied to all sessions in a recurring series. *(Johns Hopkins Medicine Simulation Center)*
- Fixed issue where users were not being notified when reports became available. *(Multiple customers)*
- Fixed issue where random recurring sessions were not being created correctly. *(Cincinnati Children's Hospital)*
- Fixed issue where changing session time and duration from the Calendar was not working as expected for cloud customers. *(Johns Hopkins University)*
- Fixed issue where copying session resulted in a negative session duration. *(Johns Hopkins University)*
- Fixed issue where leaners and evaluators did not have Telemedicine Encounter links on the To-Do list for Team sessions. *(Johns Hopkins University, University of Incarnate Word)*
- Fixed issue where calendar invitations were incorrect for copied sessions. *(St. Luke's Health System)*
- Fixed issue where AV Viewer was not displaying the expected videos for Canadian clients using dd/mm/yyyy format. *(Dalhousie University)*
- Fixed issue where session list was not refreshing after deleting a session. *(St. Luke's Health System – Boise)*
- Fixed issue with SimREGISTER<sup>™</sup> mobile app where sessions were not being displayed with the correct dates/times. *(Southern Illinois University)*